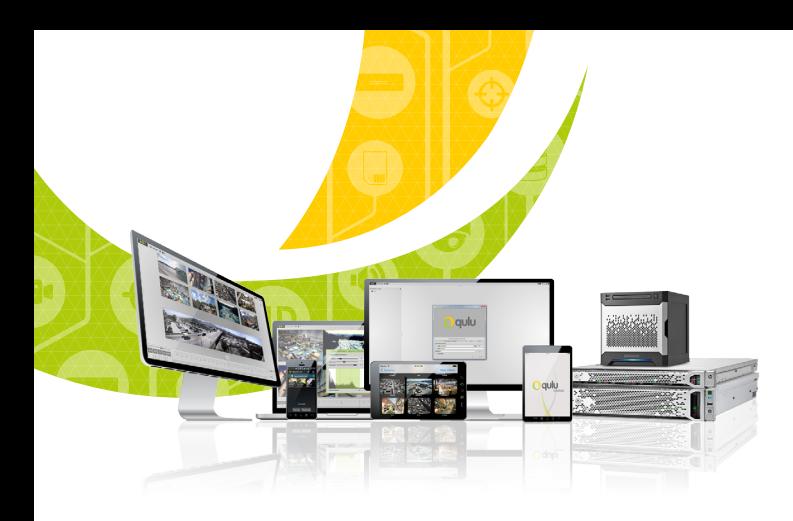

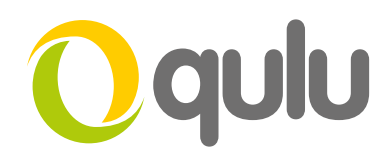

## **Zoom Window – Virtual View**

## WHAT IS A ZOOM WINDOW – VIRTUAL VIEW?

A Zoom window is a professional function which can perform digital zoom on any cameras. qulu supports unlimited windows which can be generated from a single camera for forensic purposes. These windows can be placed on layouts and saved for future use.

## TO USE ZOOM WINDOW (VIRTUAL VIEW)

- Drag a camera to the main screen.
- Click on Create Zoom Window icon and drag a rectangle over the item. A new window will appear on a scene.
- Move the window by dragging the rectangles or resize the area by dragging edges.
- To remove Zoom Window, close the corresponding item.

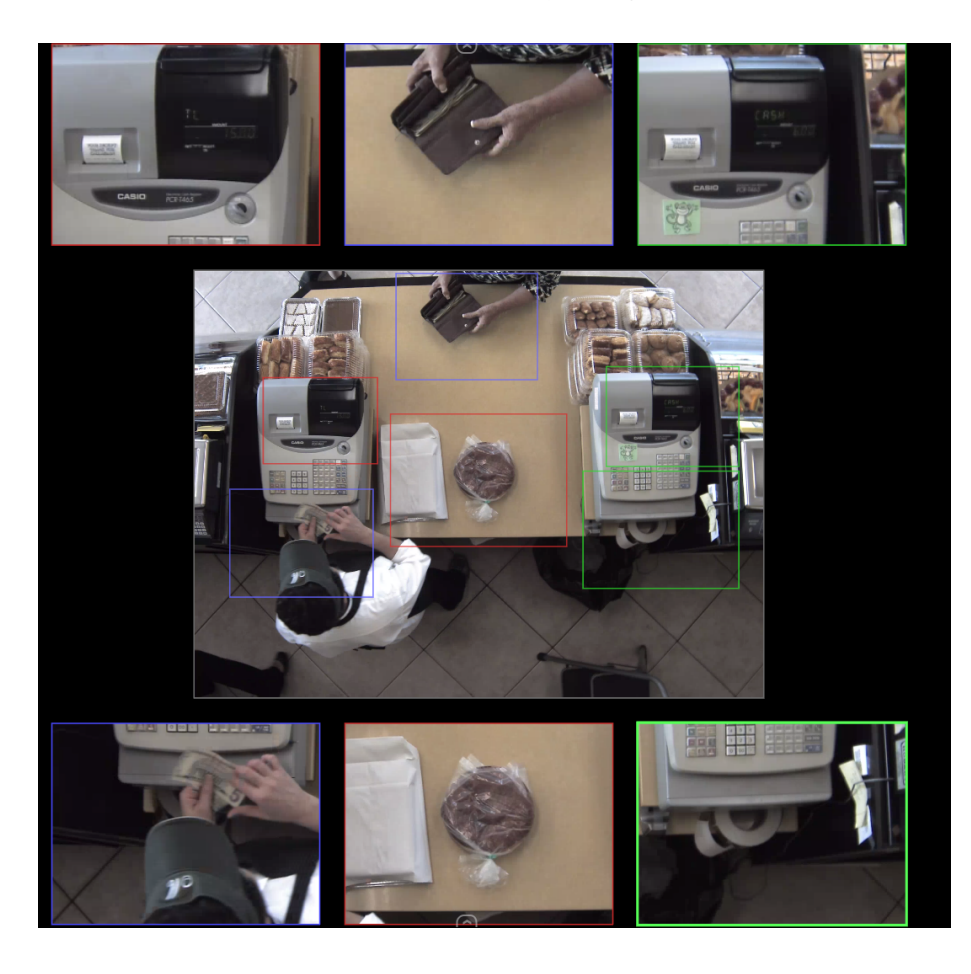

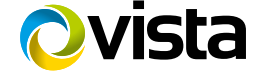